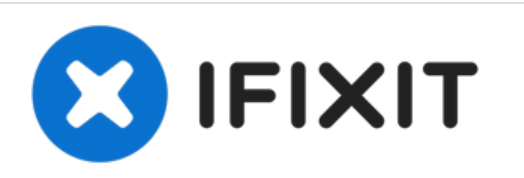

# **Installazione dell'SSD Dual Drive nel Mac mini, versione metà 2010**

Scritto Da: Brittany McCrigler

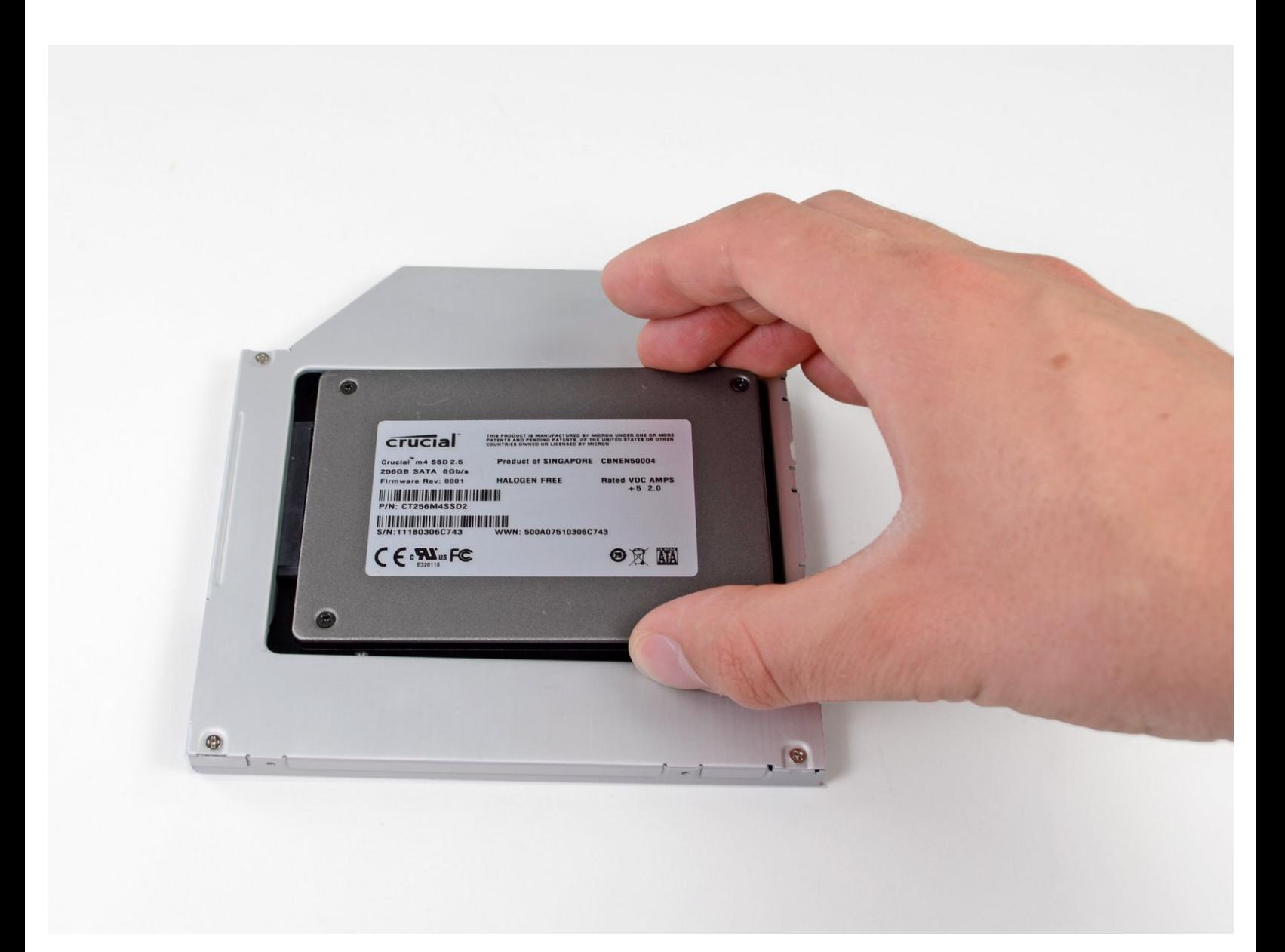

# **INTRODUZIONE**

Utilizzare questa guida per sostituire l'unità ottica con un secondo disco rigido. **Alcuni alloggiamenti delle unità hanno un'altezza di 7 mm, mentre altri di 9,5 mm. In base alle dimensioni dell'alloggiamento dell'unità, potrebbe essere necessario un distanziatore per posizionare correttamente l'SSD.**

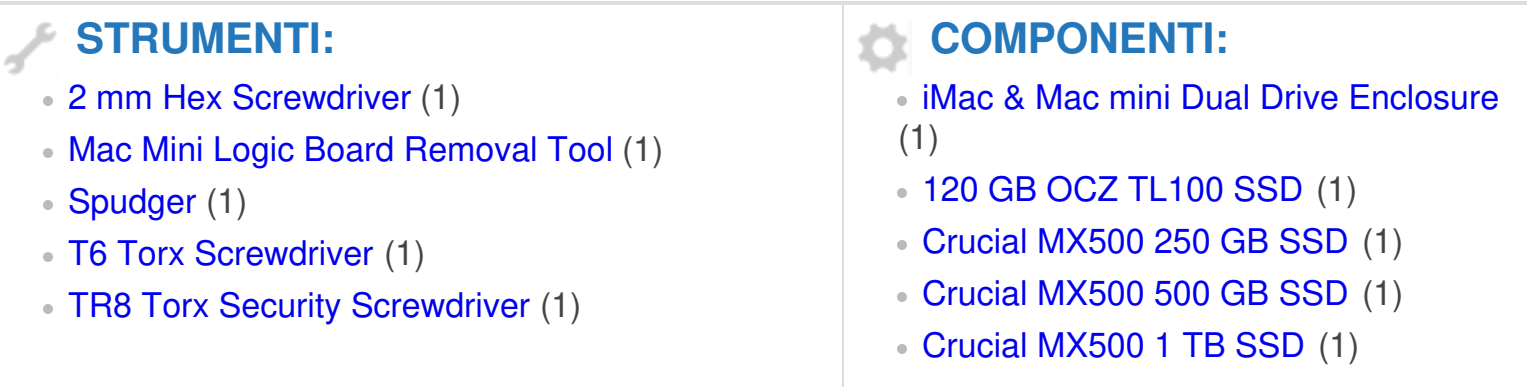

#### **Passo 1 — Installazione del coperchio inferiore nel Mac mini versione metà 2010**

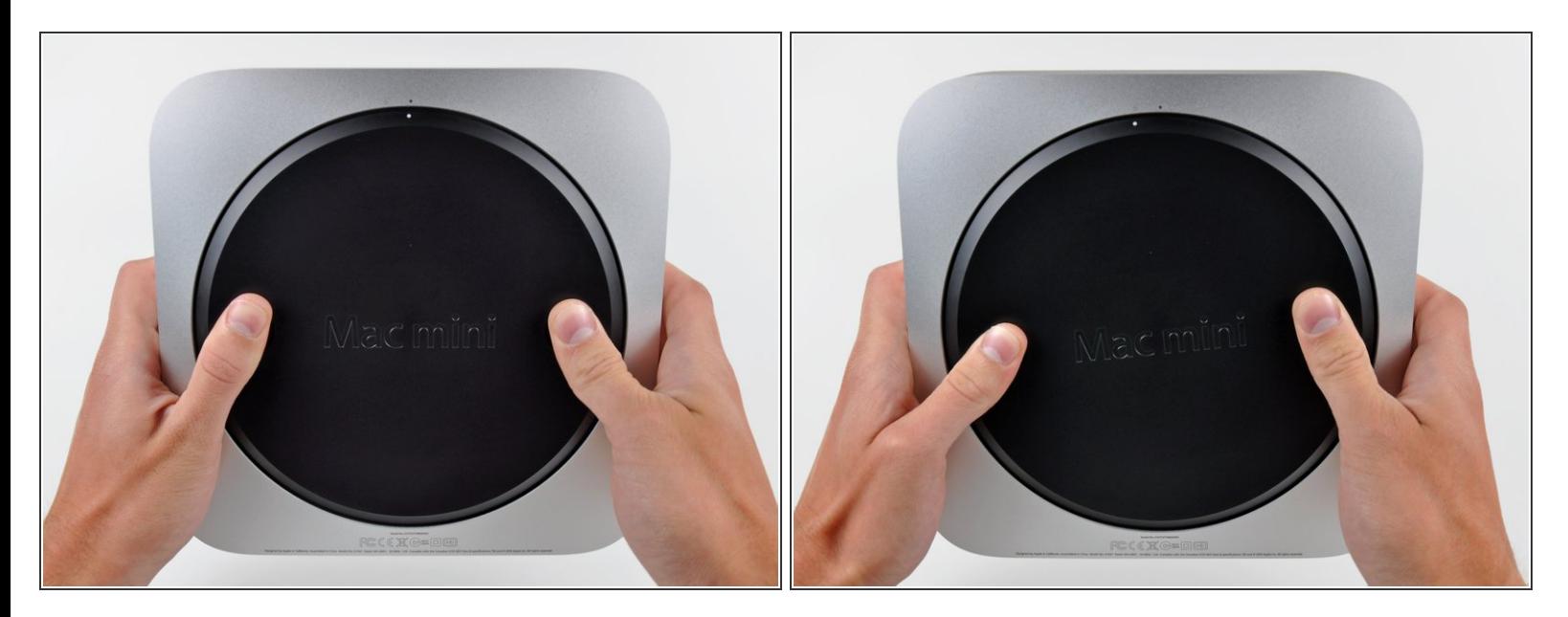

- Posizionare i pollici negli incavi tagliati nel coperchio inferiore.
- Ruotare il coperchio inferiore in senso antiorario finché il puntino bianco dipinto su di esso non è allineato con il cerchio in rilievo sul case esterno.  $\bullet$

#### **Passo 2**

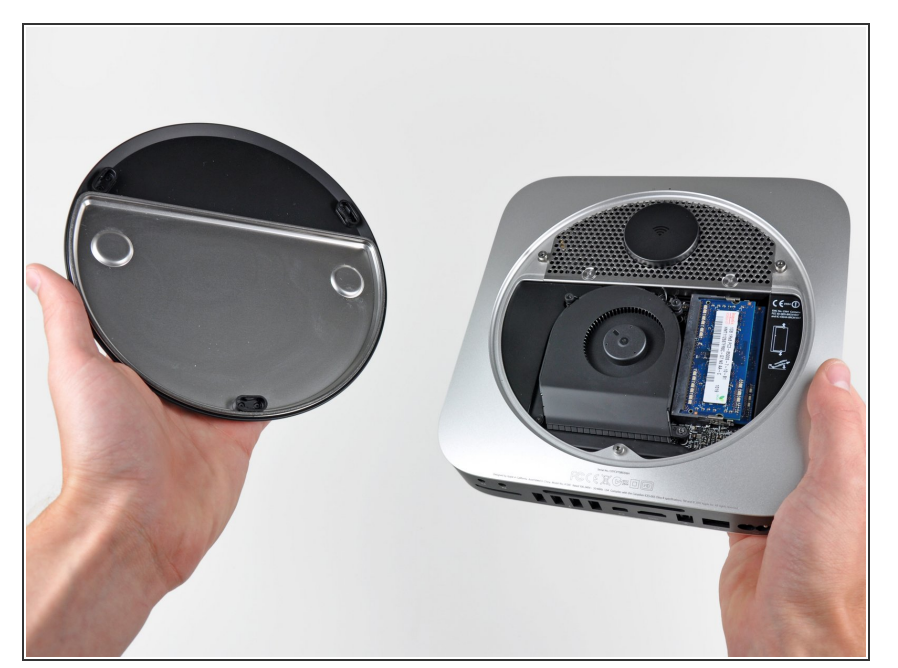

- Inclinare il Mac mini abbastanza da sganciare il coperchio inferiore dal case esterno.  $\bullet$
- Rimuovere coperchio inferiore e conservarlo altrove.  $\bullet$

#### **Passo 3 — Installazione della ventola nel Mac mini versione metà 2010**

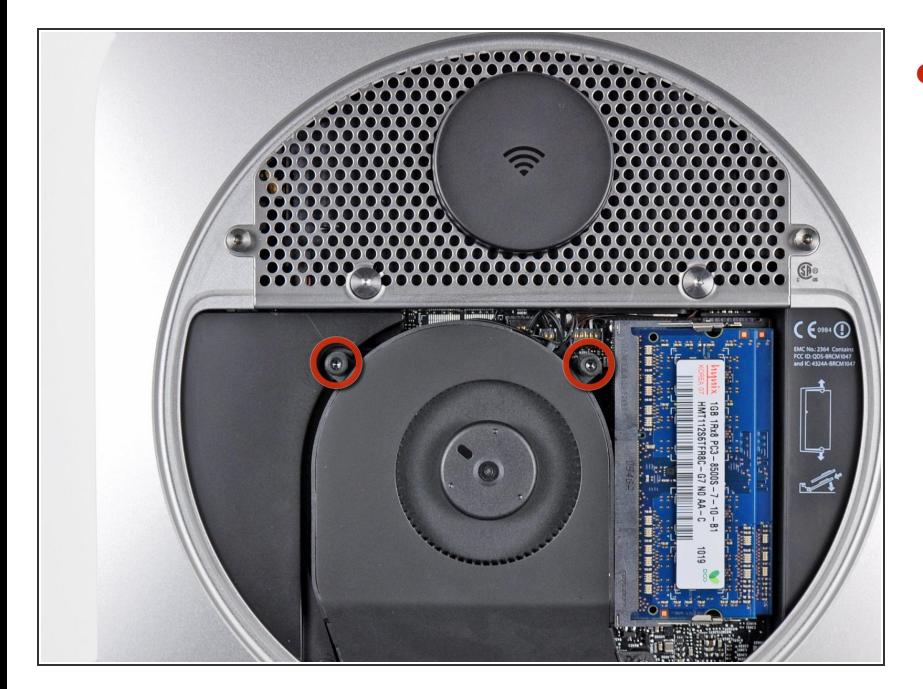

Rimuovere le due viti Torx T6 da 11,3 mm che fissano la ventola alla scheda logica, in prossimità della piastra dell'antenna.  $\bullet$ 

#### **Passo 4**

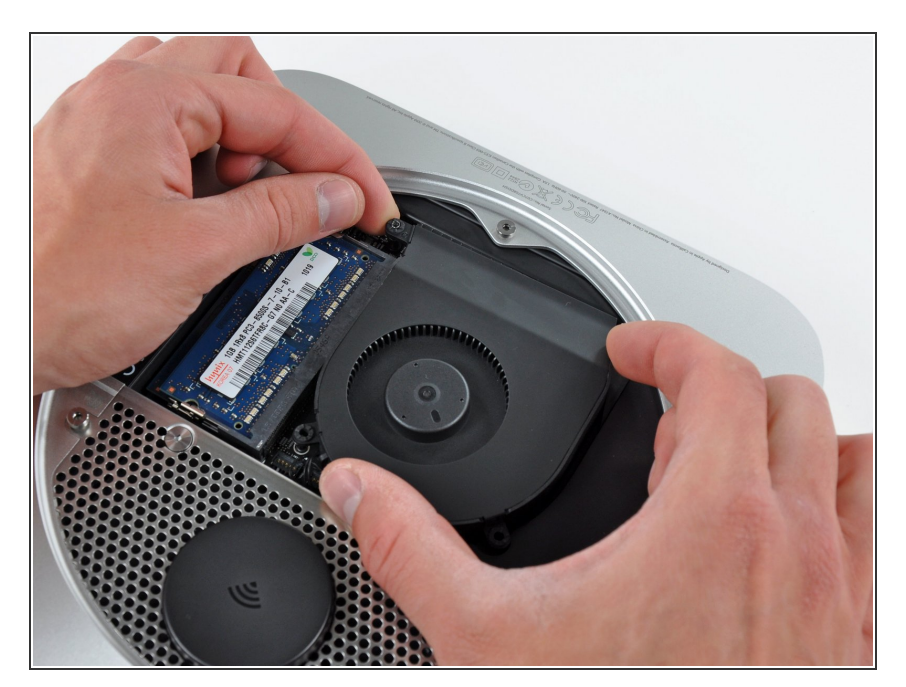

● Sollevare la linguetta della ventola più vicina alla memoria RAM più vicina al distanziatore fissato al case esterno.

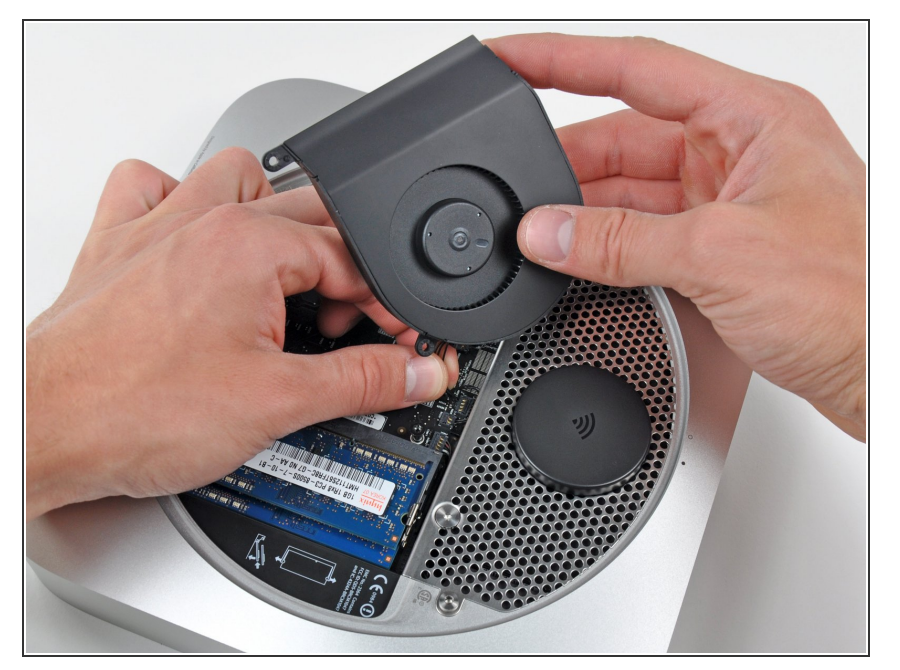

- Sollevare la ventola dal Mac mini affinché sia possibile accedere al connettore.  $\bullet$
- Tirare con attenzione i cavi della ventola verso l'alto, per sollevare il connettore dal connettore femmina sulla scheda logica.  $\bullet$
- Rimuovere la ventola.

# **Passo 6 — Installazione della mascherina nel Mac mini versione metà 2010**

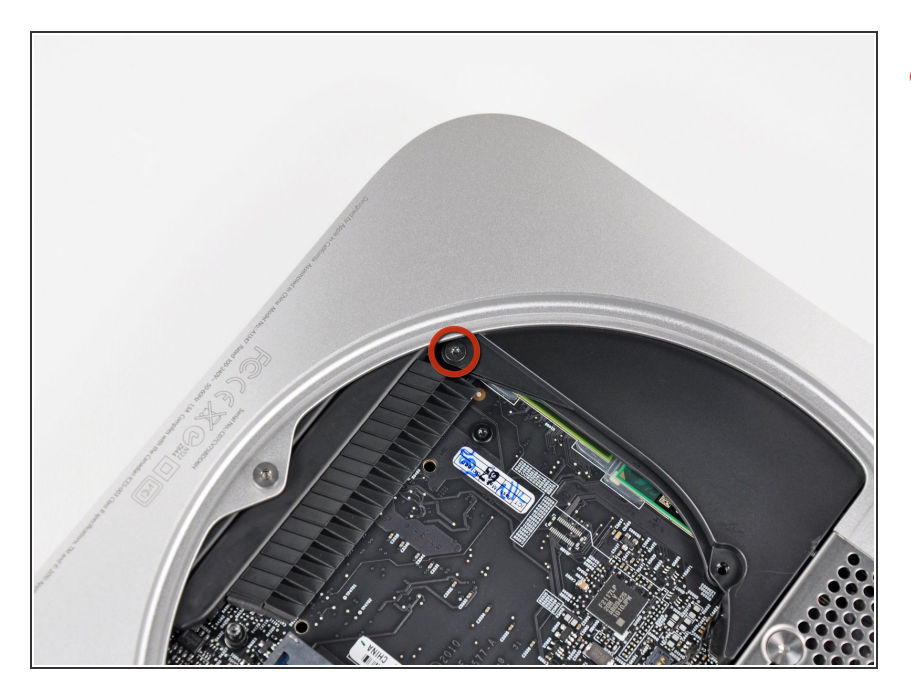

Rimuovere la vite T6 da 3,5 mm che fissa la mascherina al dissipatore.  $\bullet$ 

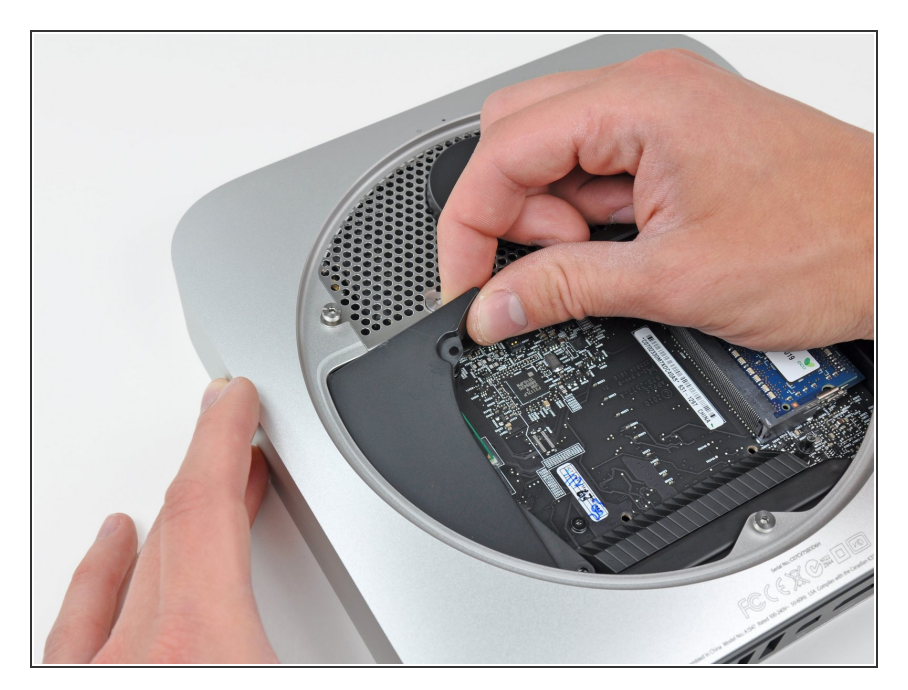

- Sollevare la mascherina dall'estremità più vicina alla piastra dell'antenna.  $\bullet$
- Ruotare la mascherina fuori dal case esterno e rimuoverla dal Mac mini.  $\bullet$

#### **Passo 8 — Installazione della piastra dell'antenna nel Mac mini modello A1347**

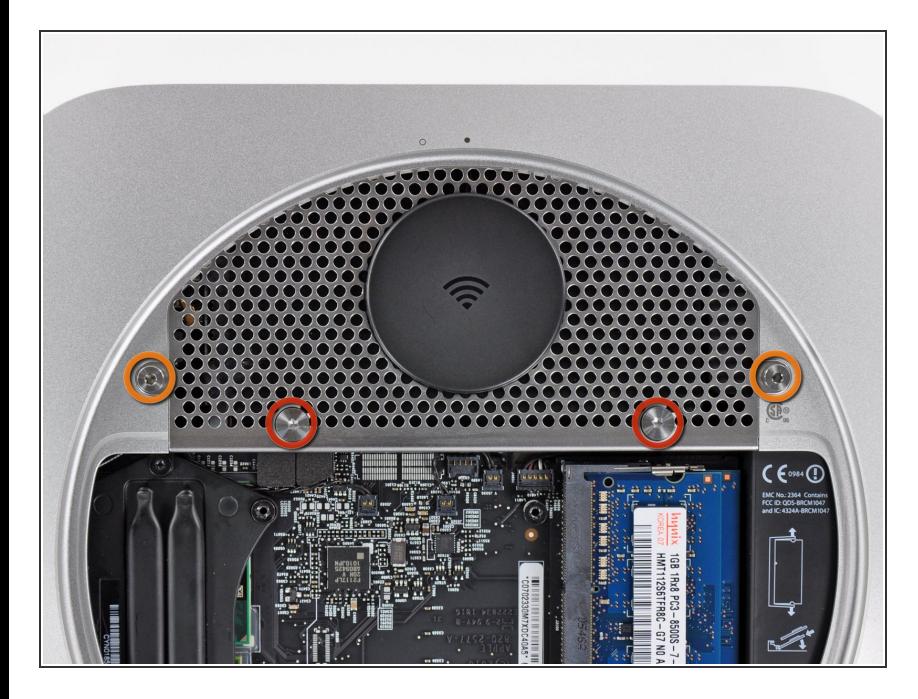

- Rimuovere le viti seguenti, che fissano la piastra dell'antenna al Mac mini:  $\bullet$ 
	- Due viti Torx T8 da 6,6 mm
	- Due viti Torx T8 da 5 mm o viti esagonali da 2 mm (vanno bene entrambi i cacciaviti)

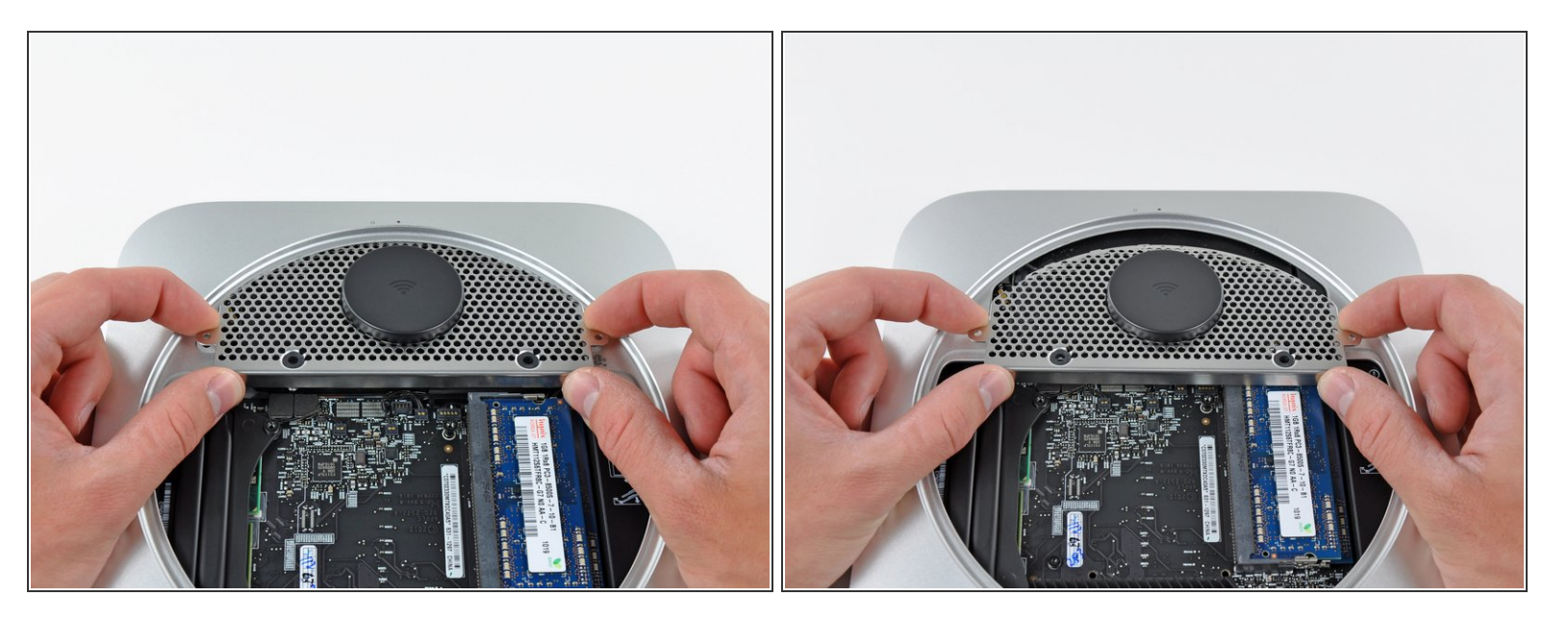

- Sollevare delicatamente la piastra dell'antenna dall'estremità più vicina alla memoria RAM.
- Estrarre con attenzione la piastra dell'antenna direttamente dalla montatura rotonda nel case esterno.  $\bullet$

Non rimuovere ancora la piastra dell'antenna, poiché è ancora collegata alla scheda AirPort/Bluetooth.

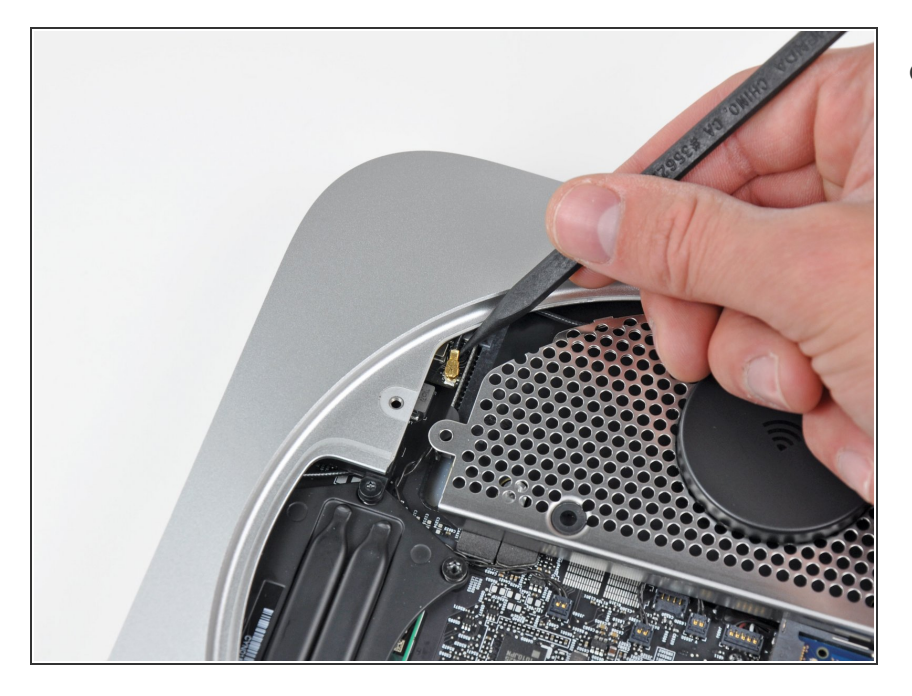

Mediante la punta di un inseritore, scollegare con attenzione il connettore dell'antenna dalla scheda AirPort/Bluetooth.  $\bullet$ 

# **Passo 11**

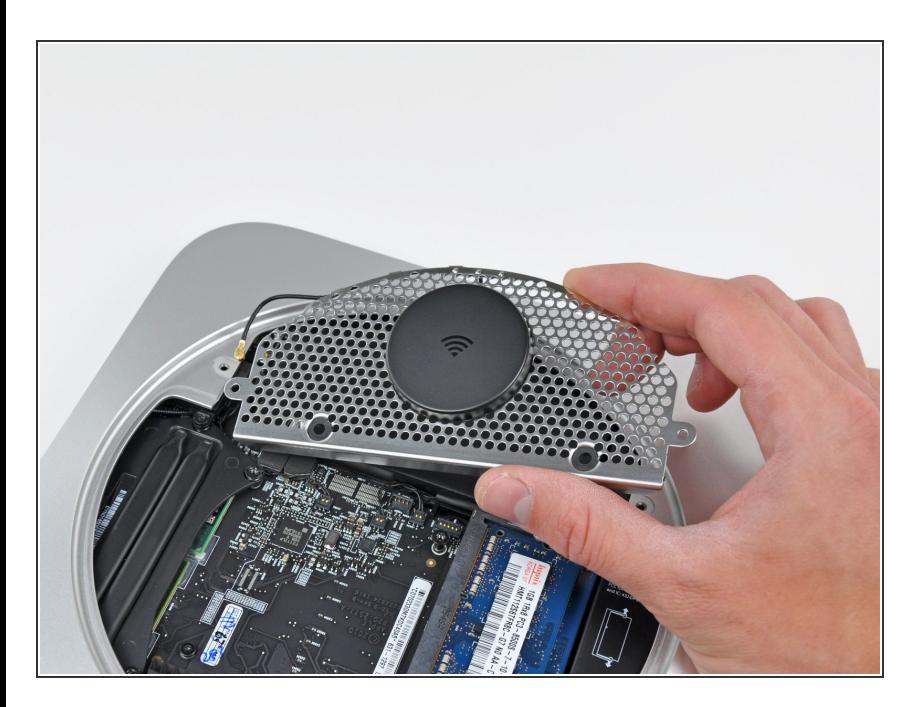

Rimuovere l'antenna dal Mac mini.

#### **Passo 12 — Installazione della scheda logica nel Mac mini versione metà 2010**

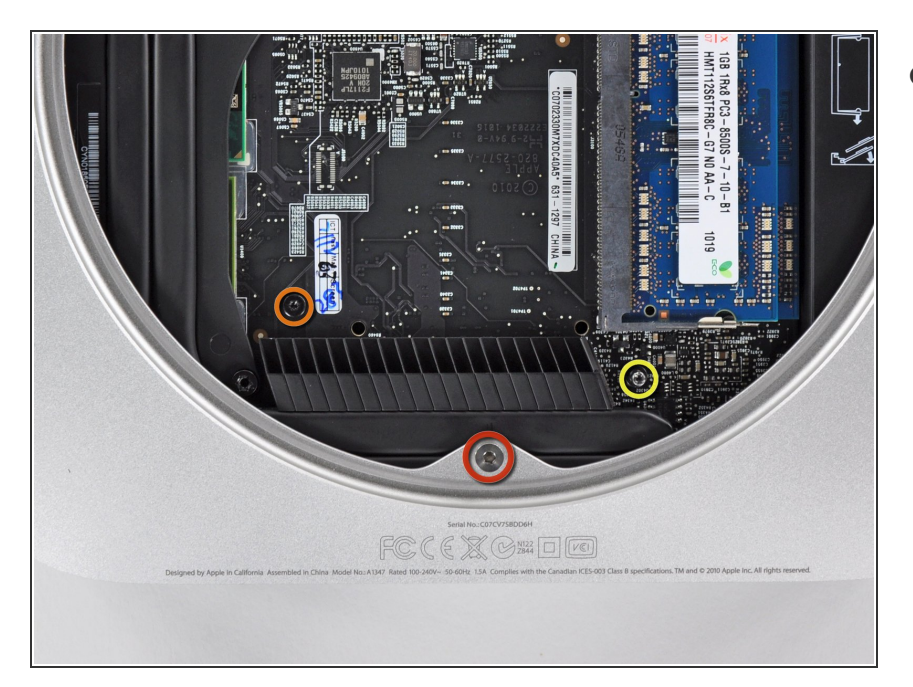

- Rimuovere le tre viti seguenti:
	- Una vite Torx T8 da 5 mm o vite esagonale da 2 mm (vanno bene entrambi i cacciaviti)  $\bullet$
	- Una vite Torx T6 da 16,2 mm
	- Un distanziatore Torx T6 da 26 mm  $\bullet$

#### **Passo 13**

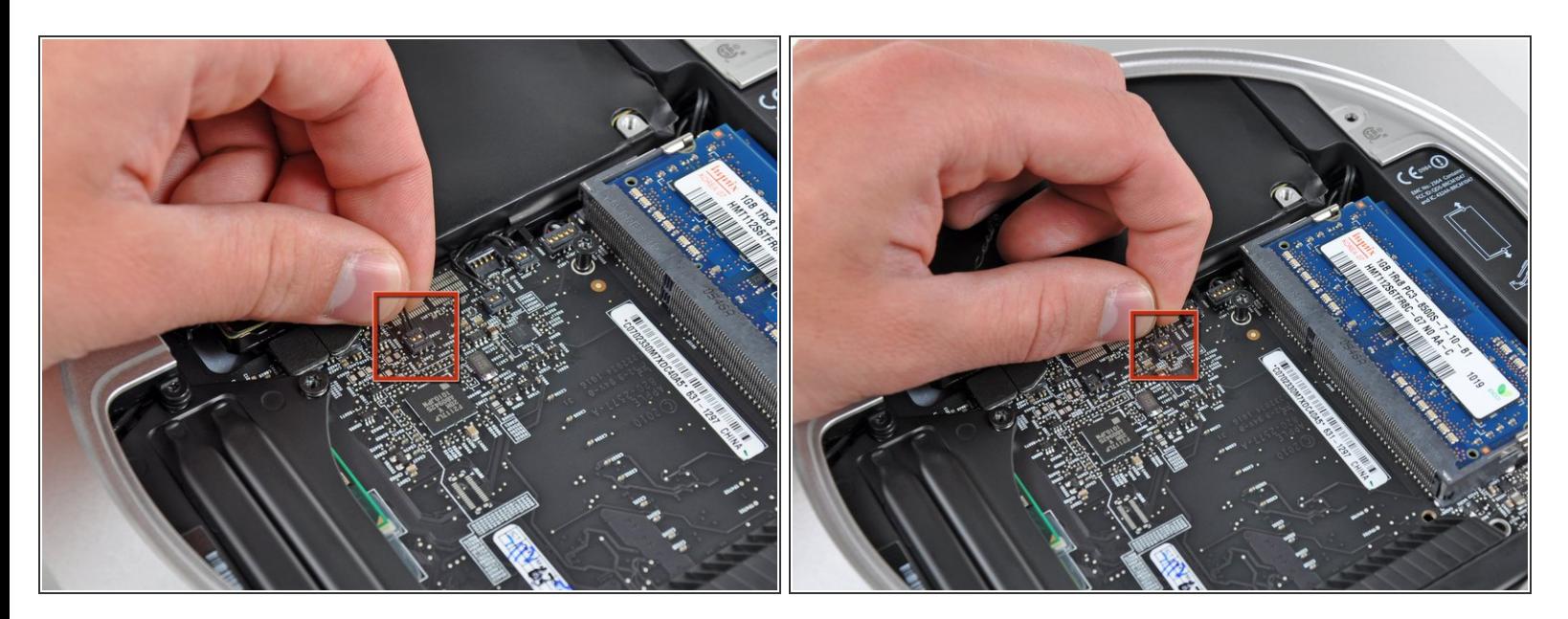

Estrarre con attenzione i fili da entrambi i sensori termici del disco rigido verso l'alto, per sollevare i connettori e rimuoverli dai rispettivi connettori femmina sulla scheda logica.  $\bullet$ 

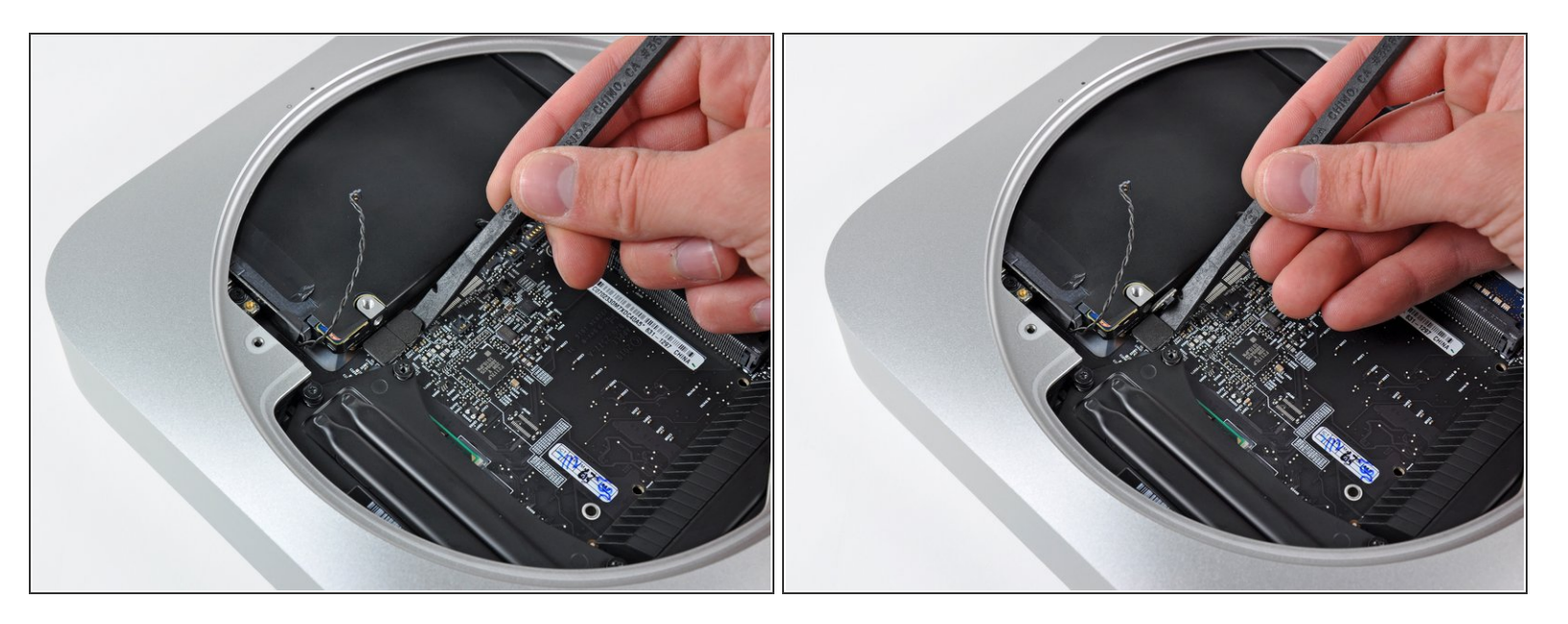

Utilizzare l'estremità piatta di un inseritore per scollegare i connettori del disco rigido e dell'unità ottica dai rispettivi connettori femmina sulla scheda logica.  $\bullet$ 

# **Passo 15**

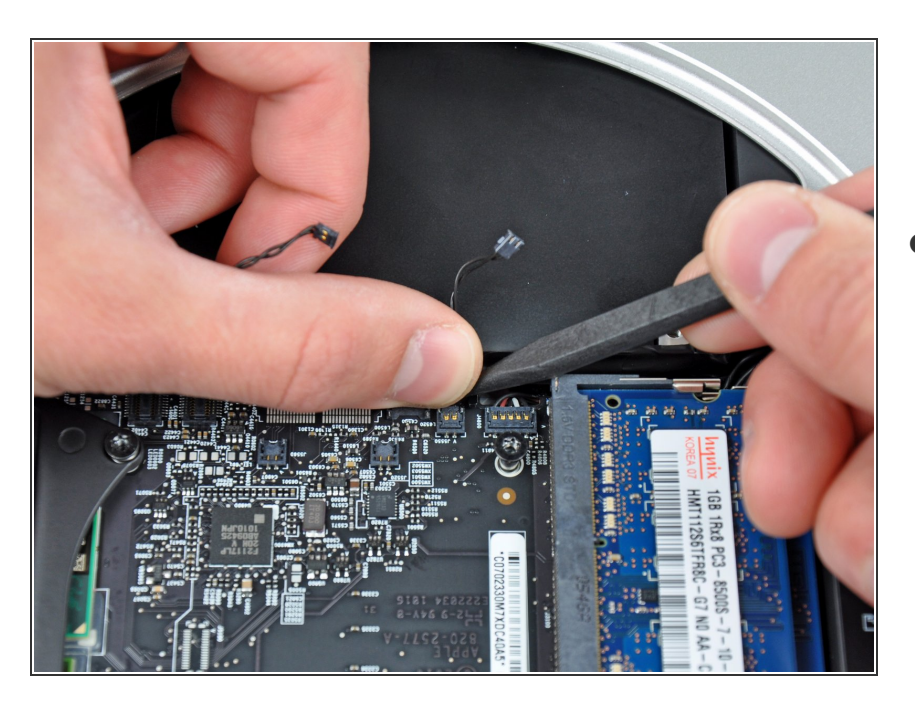

Per scollegare il sensore termico dell'unità ottica, tenere i cavi fra il pollice e un inseritore e tirare quest'ultimo vero l'alto per sollevare il connettore e rimuoverlo dal rispettivo connettore femmina sulla scheda logica.  $\bullet$ 

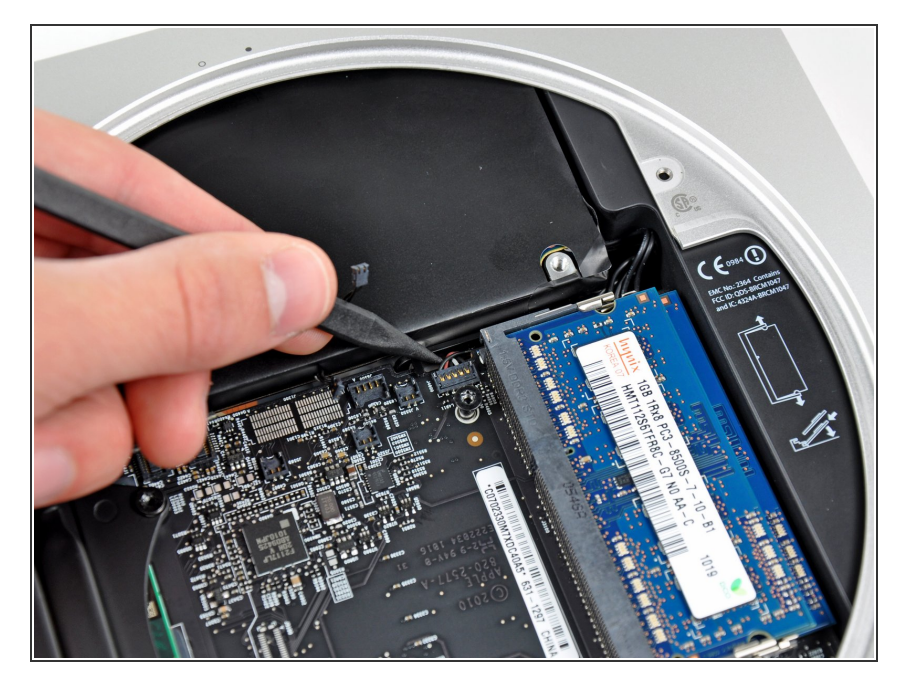

Mediante la punta di un inseritore, scollegare il connettore del cavo del sensore infrarossi dal connettore femmina sulla scheda logica tirandolo verso l'alto.  $\bullet$ 

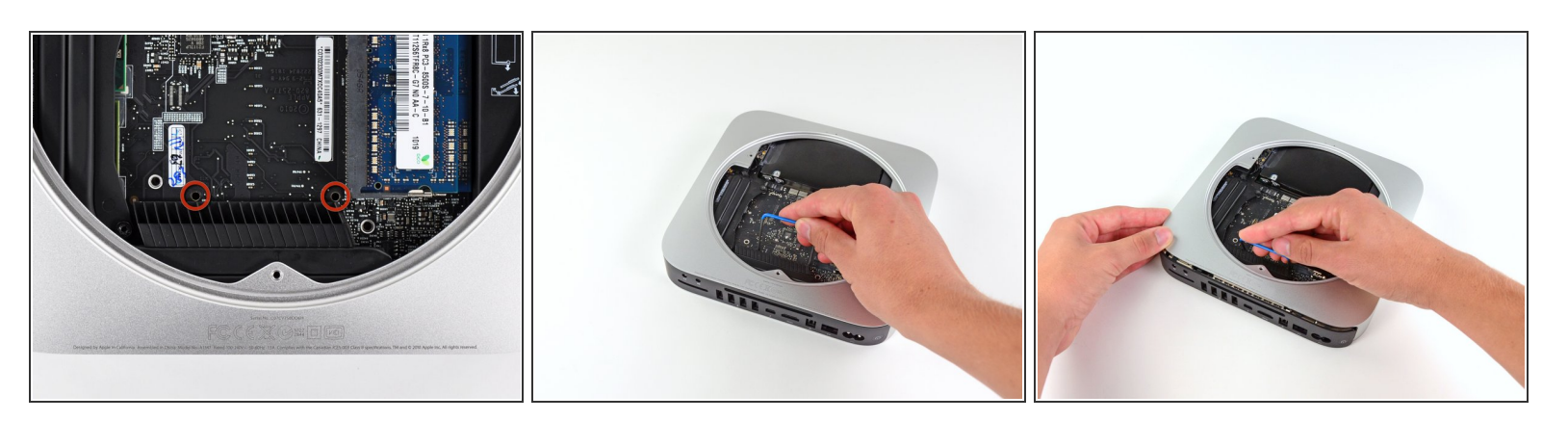

- Per rimuovere la scheda logica, occorre inserire due aste cilindriche nei fori evidenziati in rosso. Inserire gli strumenti in altri fori rispetto a quelli evidenziati in rosso potrebbe danneggiare irrimediabilmente la scheda logica.
- Utilizzare i due fori evidenziati in rosso. Verificare che avvenga il contatto con il case esterno sotto la scheda logica prima di procedere con l'operazione.  $\bullet$
- $(i)$  Se non si dispone dell'apposito attrezzo per la rimozione della scheda logica, è possibile utilizzare due attrezzi dal diametro massimo di 2,5 mm. Inserirne uno in ciascuno dei fori evidenziati.
- Tirare con attenzione l'attrezzo verso la scheda I/O. La scheda logica e il gruppo della scheda I/O dovrebbero scorrere leggermente fuori dal case esterno.  $\bullet$
- Interrompere l'operazione quando la scheda I/O è visibilmente separata dal case esterno. Rimuovere l'attrezzo per la rimozione della scheda logica per Mac mini.  $\bullet$

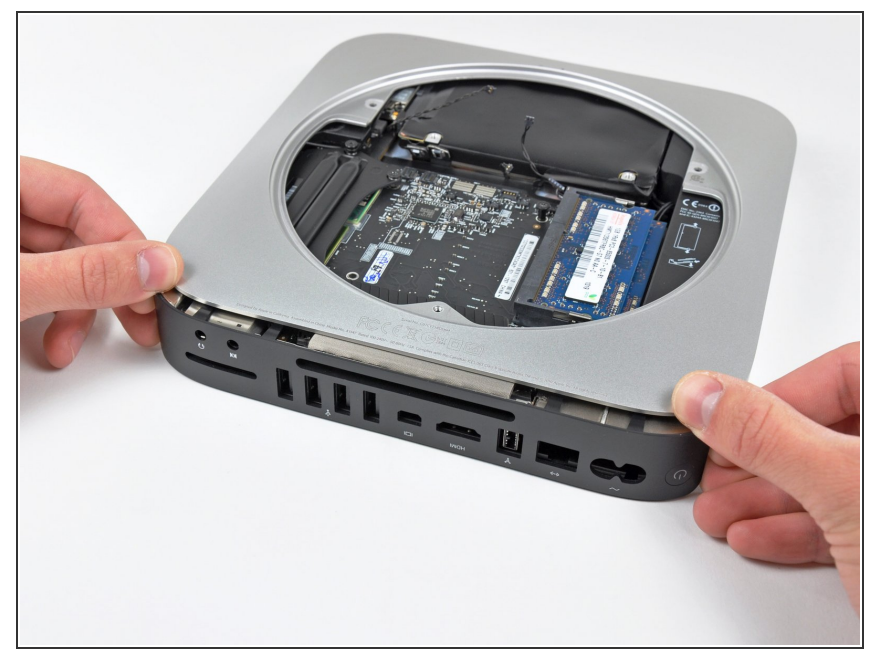

Premere contemporaneamente le due levette di plastica nei lati all'estrema sinistra e destra della scheda I/O verso la parte centrale di quest'ultima, rimuovendola dal case esterno.  $\bullet$ 

# **Passo 19**

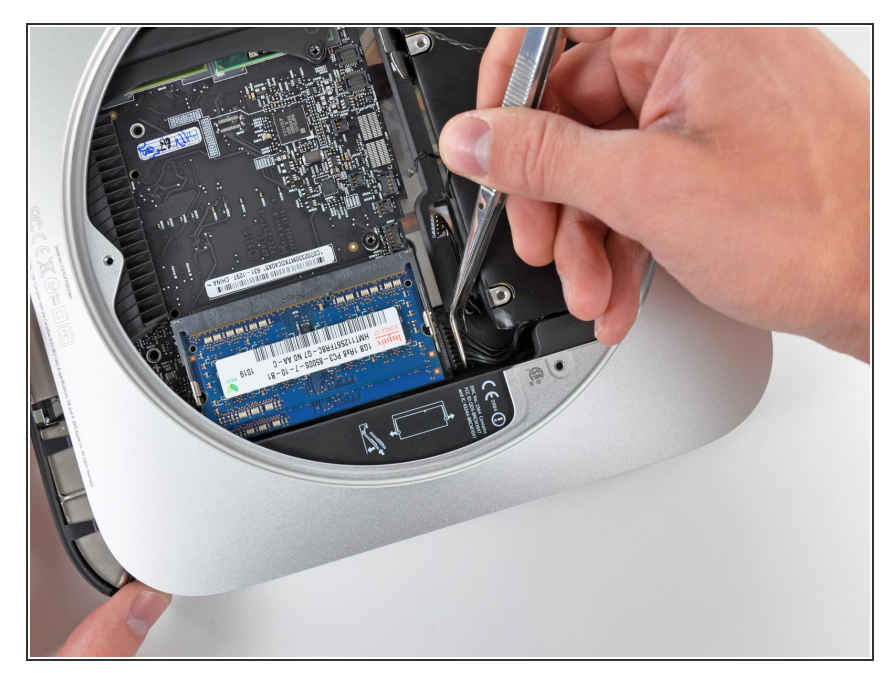

- Estrarre il gruppo della scheda logica/scheda I/O dal case esterno affinché sia possibile accedere al connettore dell'alimentazione.  $\bullet$
- Utilizzare un paio di pinzette per scollegare il cavo di alimentazione dalla scheda logica.  $\bullet$
- Tirare il connettore del cavo dell'alimentazione verso l'apertura dell'unità ottica.

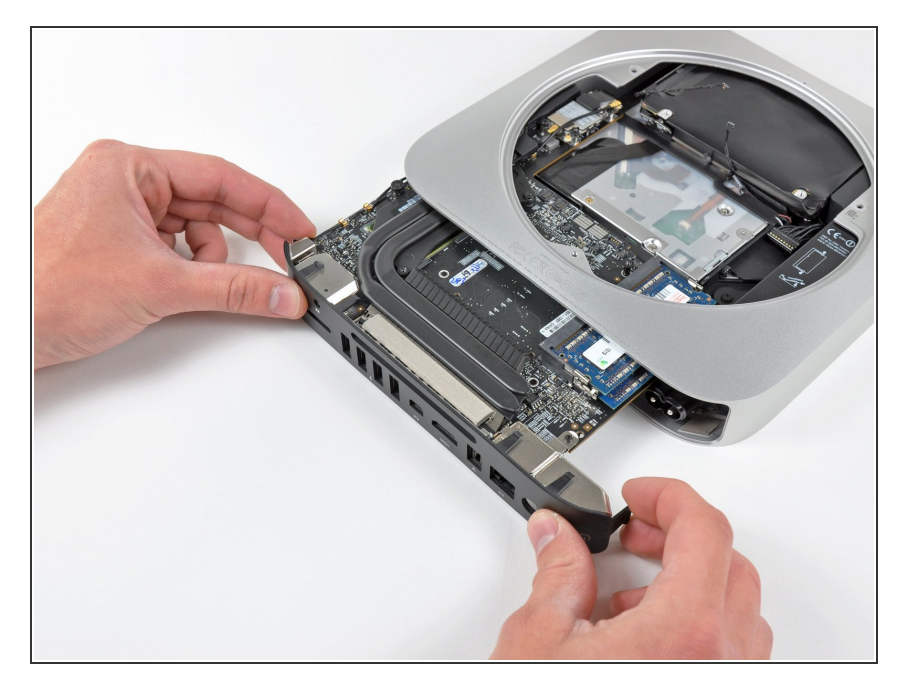

Rimuovere con attenzione il gruppo della scheda logica dal Mac mini, facendo attenzione ai cavi che potrebbero incastrarsi.  $\bullet$ 

# **Passo 21 — Installazione dell'alimentatore nel Mac mini versione metà 2010**

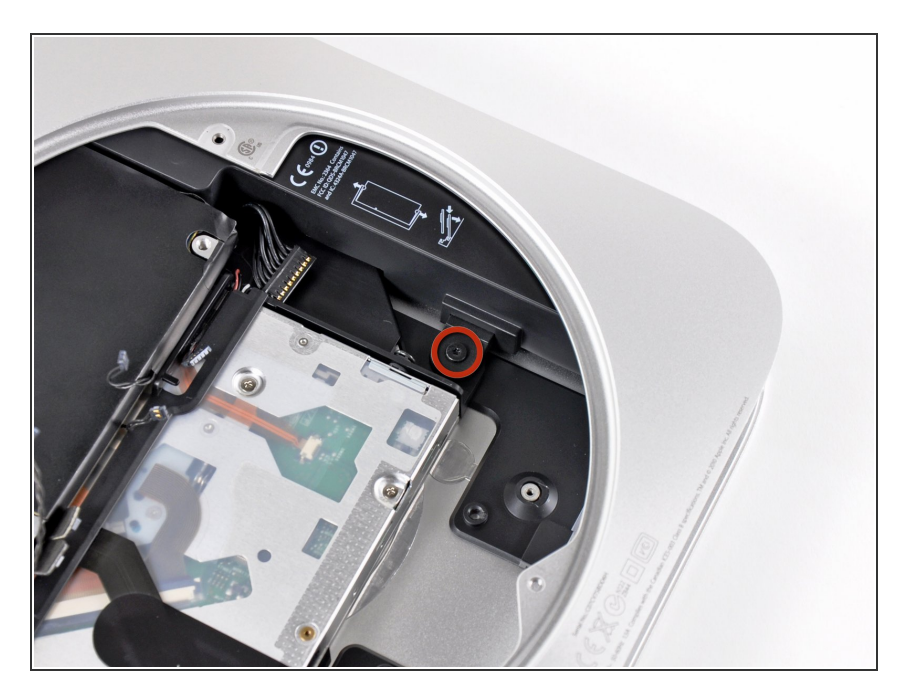

Rimuovere la vite Torx T6 da 7,9 mm che fissa l'alimentatore e l'unità ottica al case esterno.  $\bullet$ 

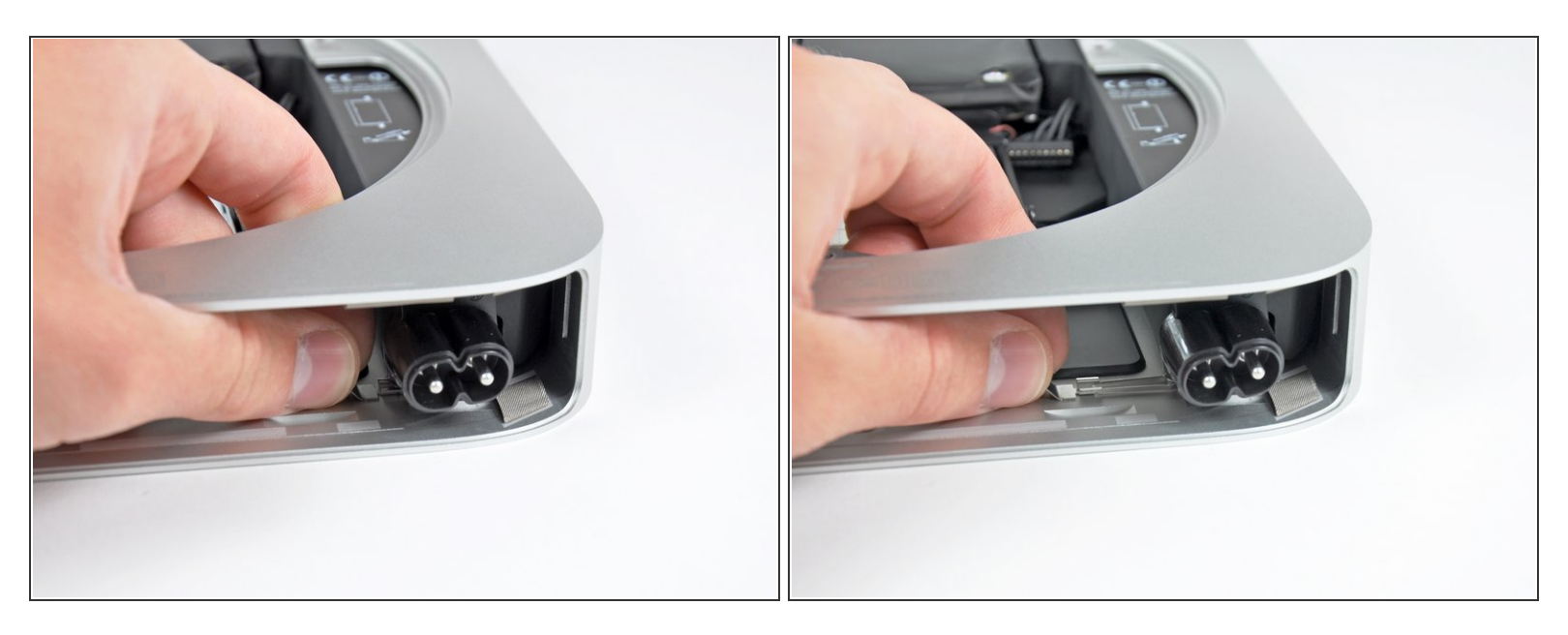

Rimuovere l'elemento di fissaggio metallico argentato del connettore C.A. in ingresso dal lato del case esterno e rimuoverlo dal Mac mini.

#### **Passo 23**

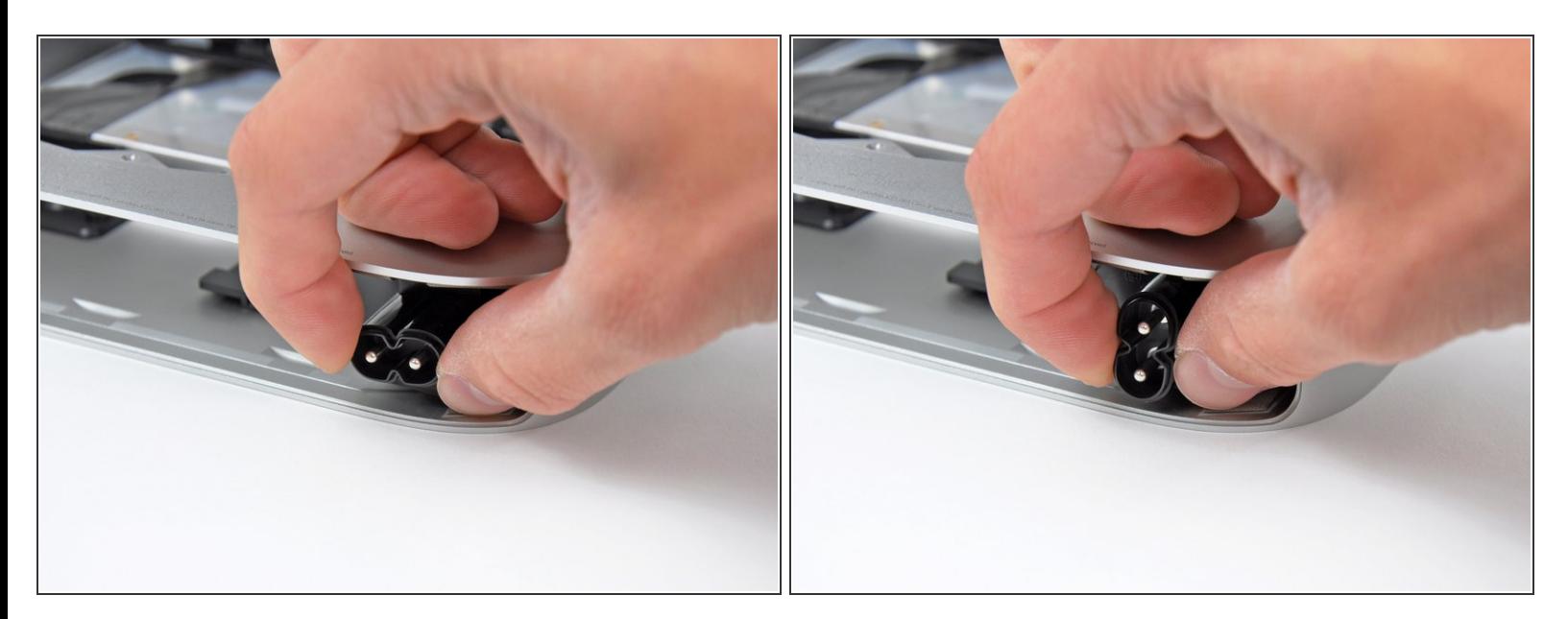

Ruotare il connettore C.A. in ingresso di 90 gradi in senso antiorario.

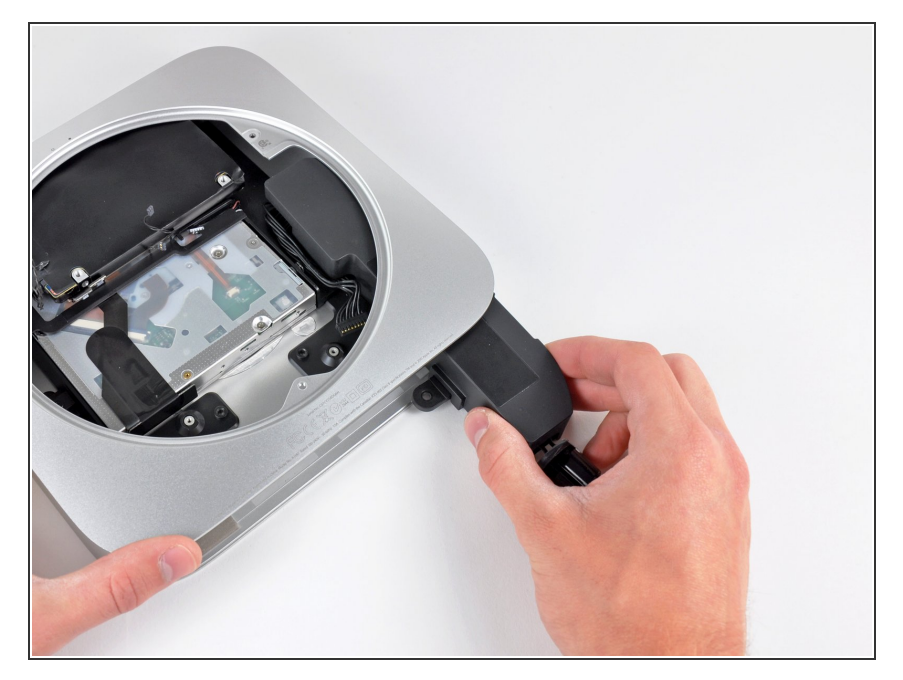

Far scorrere l'alimentatore fuori dal Mac mini, facendo attenzione ai cavi che potrebbero incastrarsi.  $\bullet$ 

# **Passo 25 — Installazione dell'unità ottica nel Mac mini versione metà 2010**

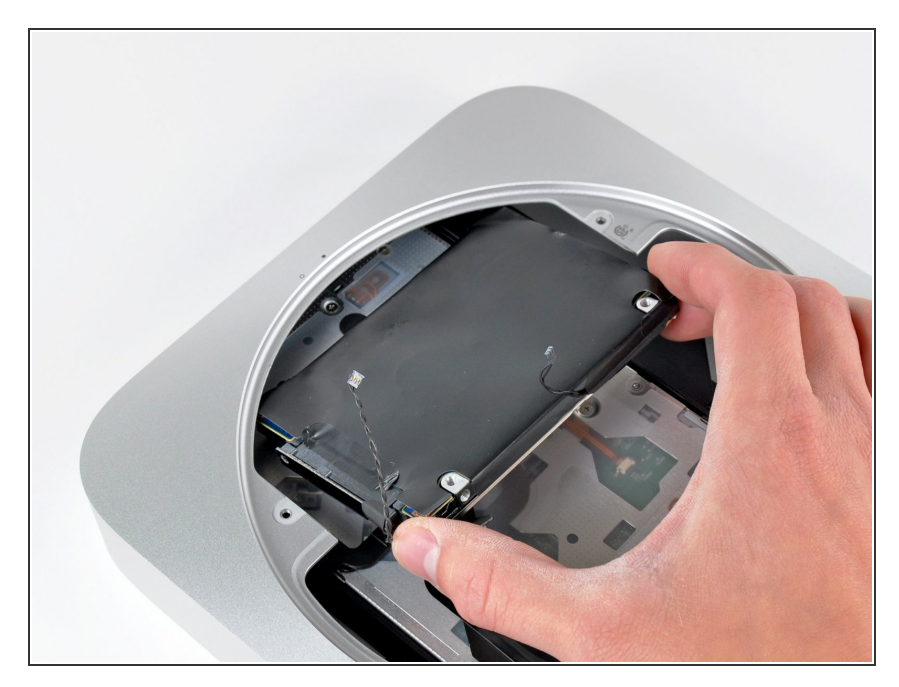

Rimuovere il disco rigido dal Mac mini, facendo attenzione ai cavi che potrebbero incastrarsi.

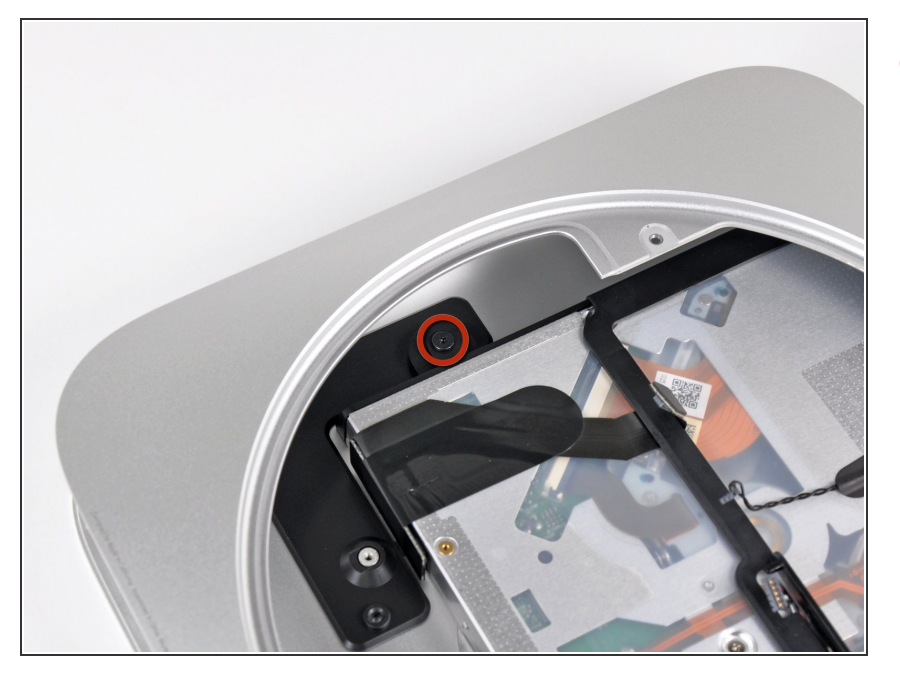

Rimuovere la vite Torx T6 da 7,9 mm che fissa l'unità ottica al case esterno.  $\bullet$ 

#### **Passo 27**

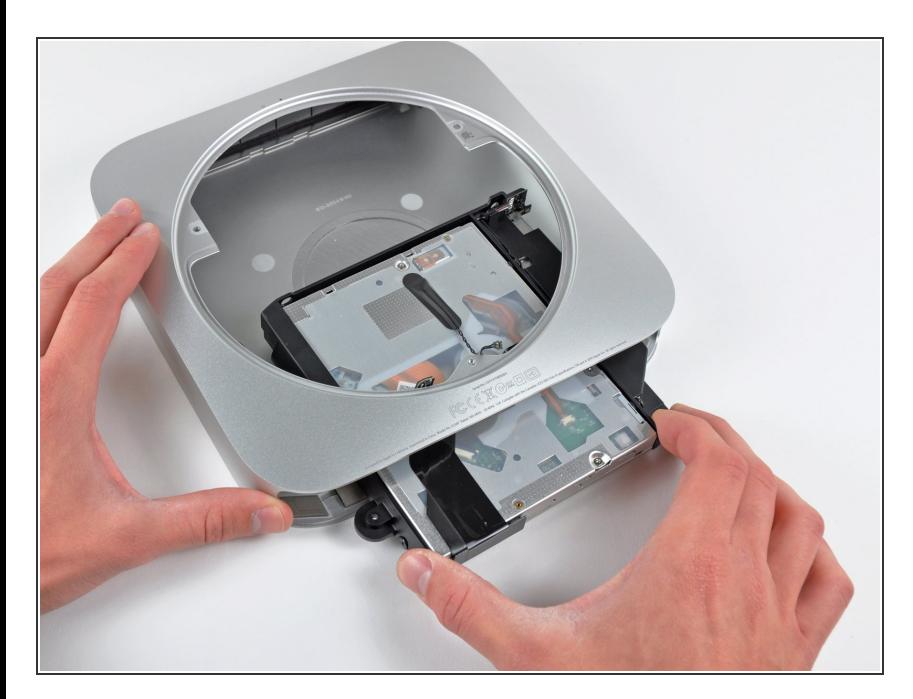

Far scorrere l'unità ottica fuori dal Mac mini, facendo attenzione ai cavi che potrebbero incastrarsi.

#### **Passo 28 — Sostituzione dell'unità ottica del Mac mini, versione metà 2010**

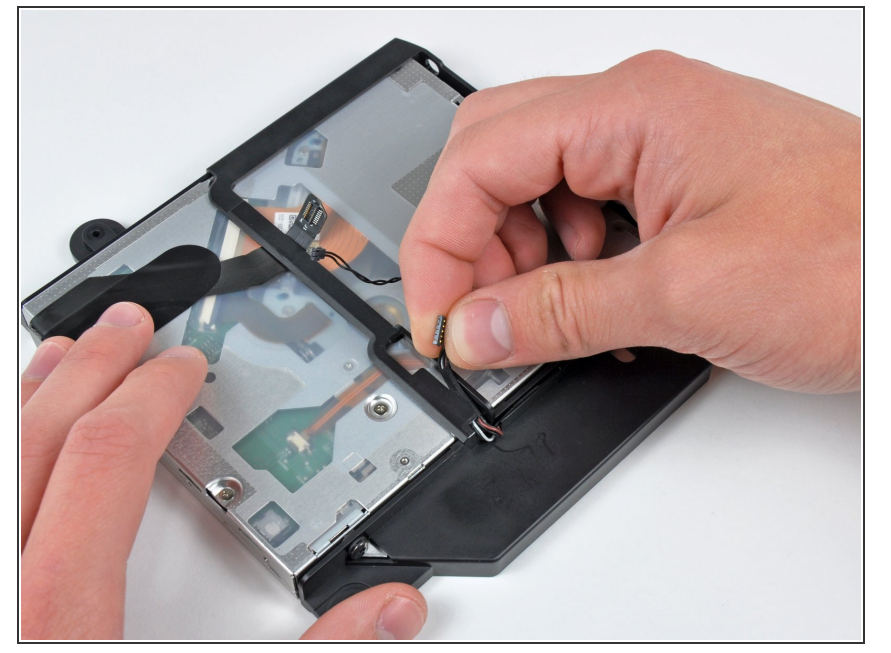

Rimuovere con attenzione i cavi del sensore infrarossi dal canale nella staffa dell'unità ottica.  $\bullet$ 

#### **Passo 29**

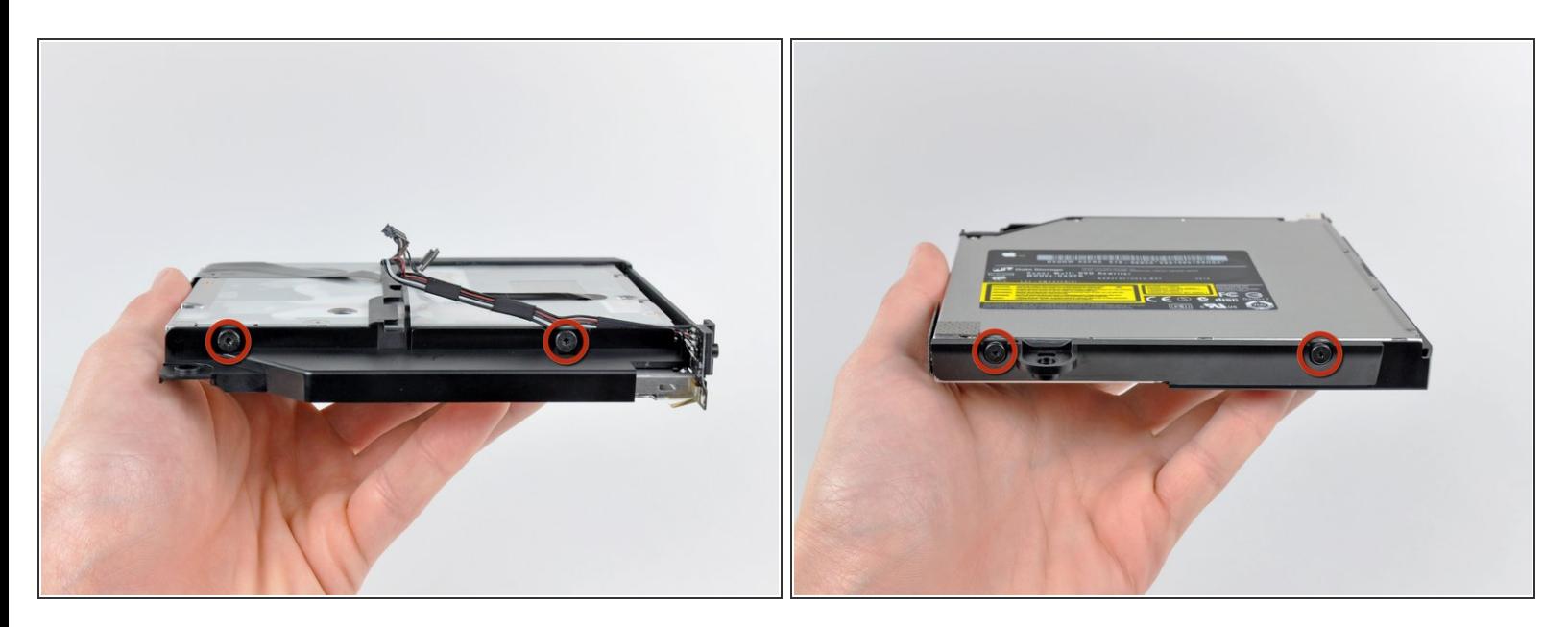

Rimuovere le due viti Torx T6 da 6,3 mm che fissano entrambi i lati della staffa dell'unità ottica a quest'ultima, per un totale di quattro viti.  $\bullet$ 

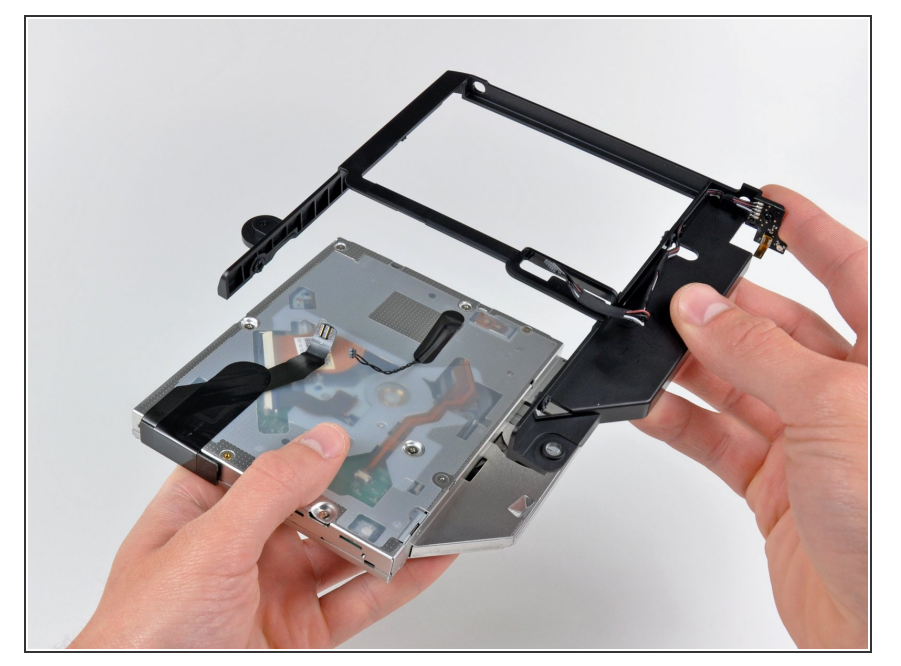

Rimuovere la staffa dell'unità ottica dal Mac mini, facendo attenzione ai cavi che potrebbero incastrarsi.  $\bullet$ 

#### **Passo 31**

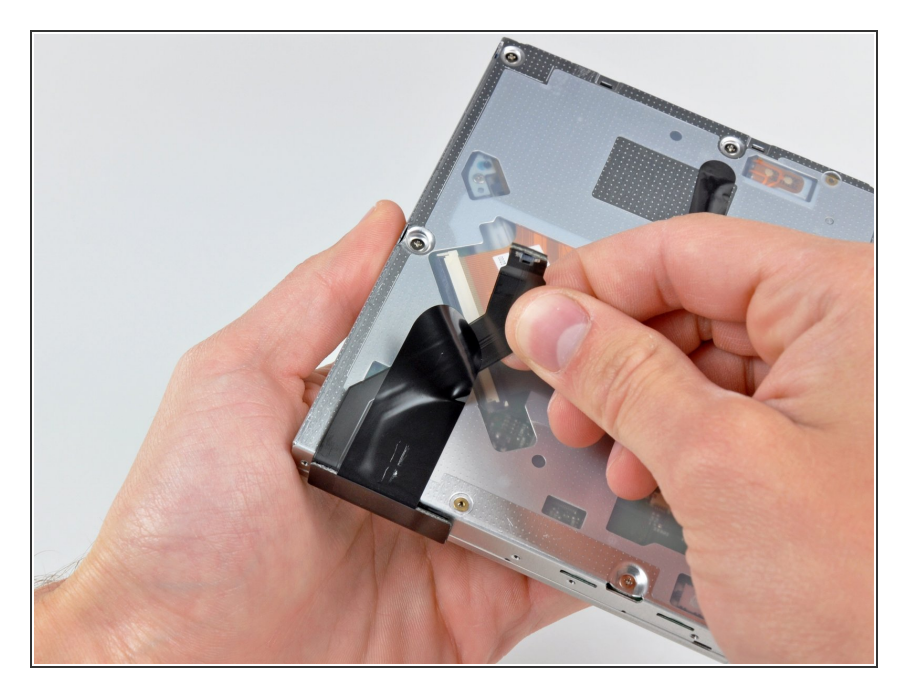

Rimuovere con attenzione il cavo piatto dell'unità ottica dal corpo dell'unità stessa.

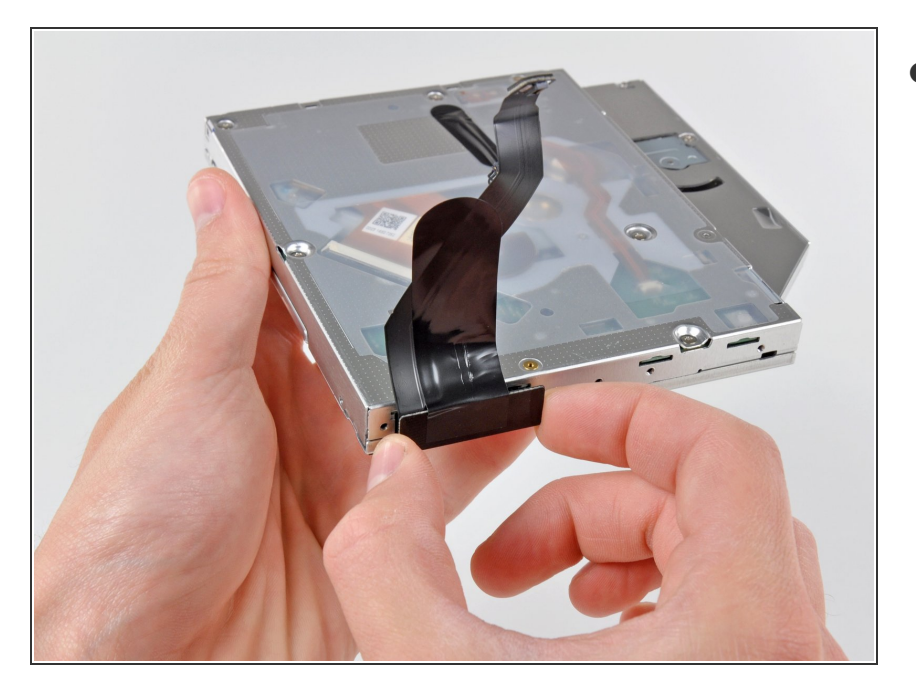

Scollegare il cavo dell'unità ottica estraendone il connettore dal corpo dell'unità stessa.  $\bullet$ 

# **Passo 33**

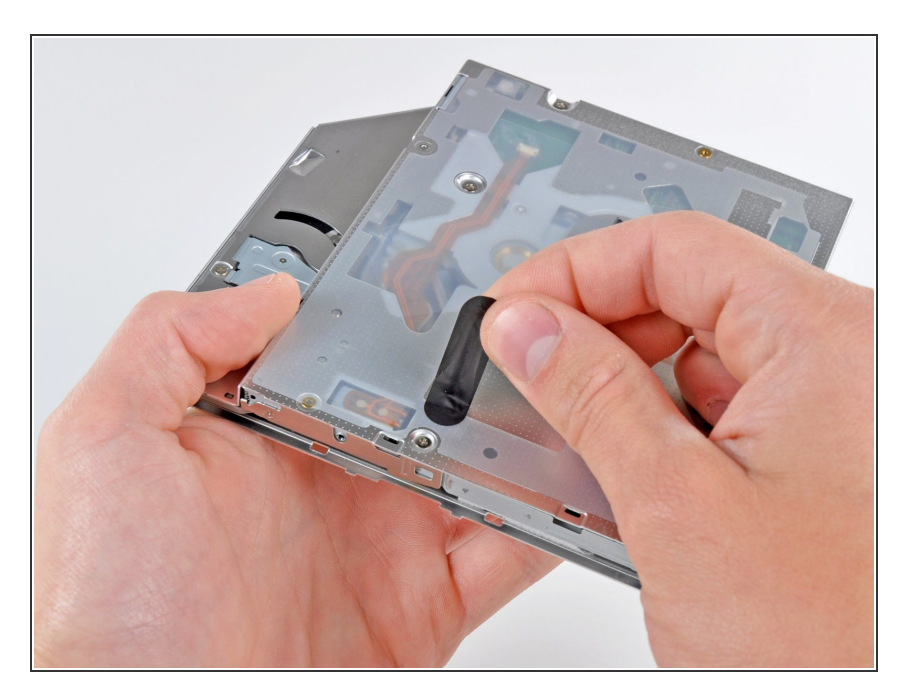

● Peel off the strip of black tape covering the optical drive thermal sensor.

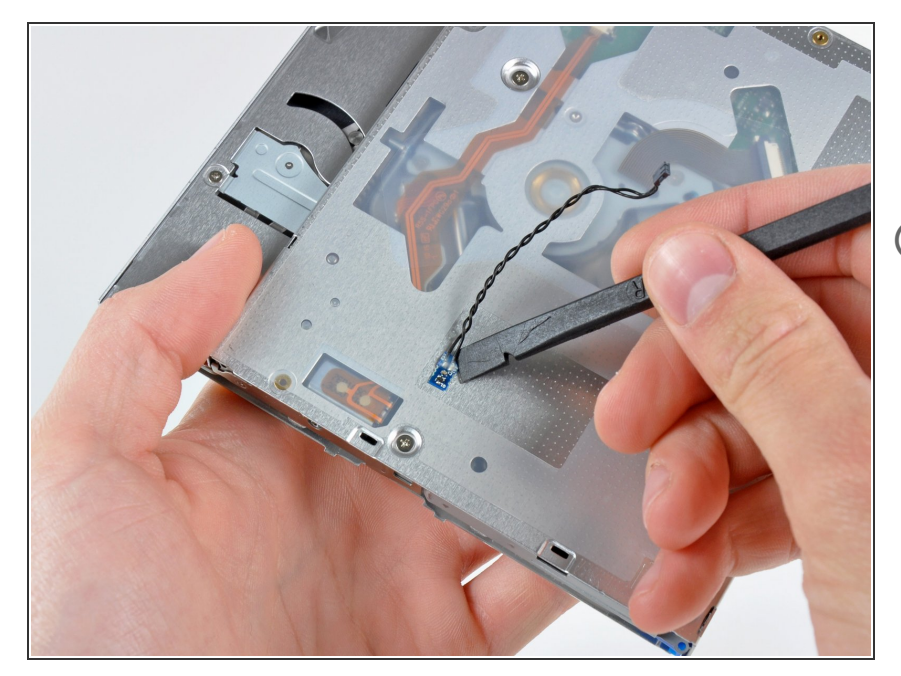

- Carefully pry the optical drive thermal sensor off the adhesive securing it to the optical drive.  $\bullet$
- $(i)$  It may be necessary to use a strip of tape or rubber cement to attach the thermal sensor to your new optical drive.
- If you have a CD or any other object jammed in your optical drive, we have an **[optical](https://it.ifixit.com/Guida/Optical+Drive+Disc+Removal+Technique+or+Foreign+Object+Removal/772) drive repair guide**.  $\bullet$

# **Passo 35 — Disco rgido doppio**

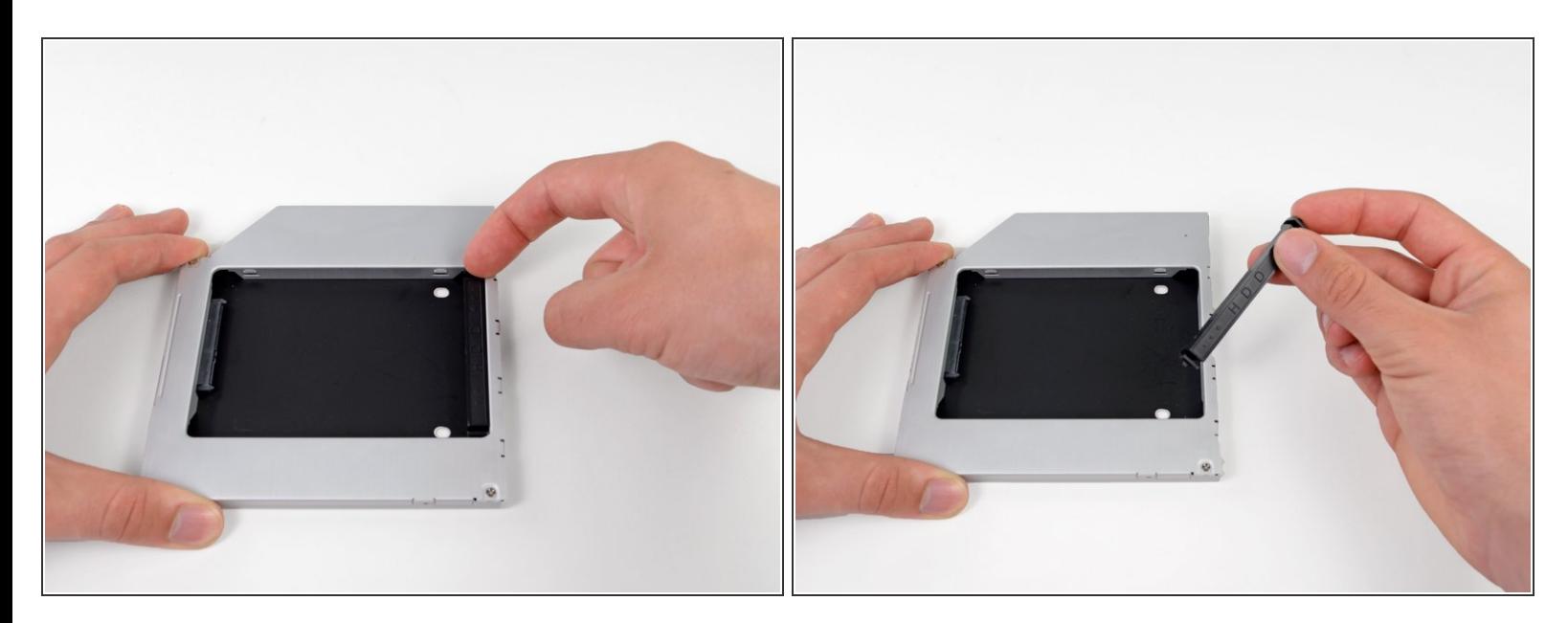

Rimuovi il posizionatore di plastica dal case del disco rigido dell'alloggiamento ottico, premendo una delle clip poste lateralmente e sollevandolo dal case.  $\bullet$ 

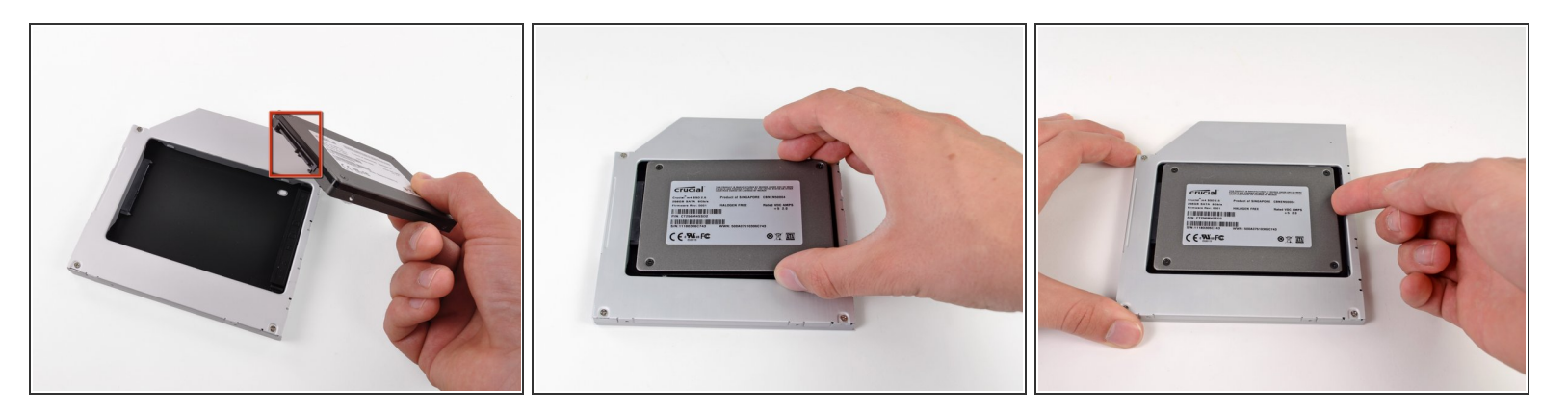

- Verifica che i connettori del disco rigido siano rivolti verso il basso prima di posizionarlo nel case.
- Posiziona il disco rigido delicatamente nell'apposito slot del case.
- Tenendo saldamente il case in posizione con una mano, premi il disco rigido nei connettori del case con l'altra.  $\bullet$

#### **Passo 37**

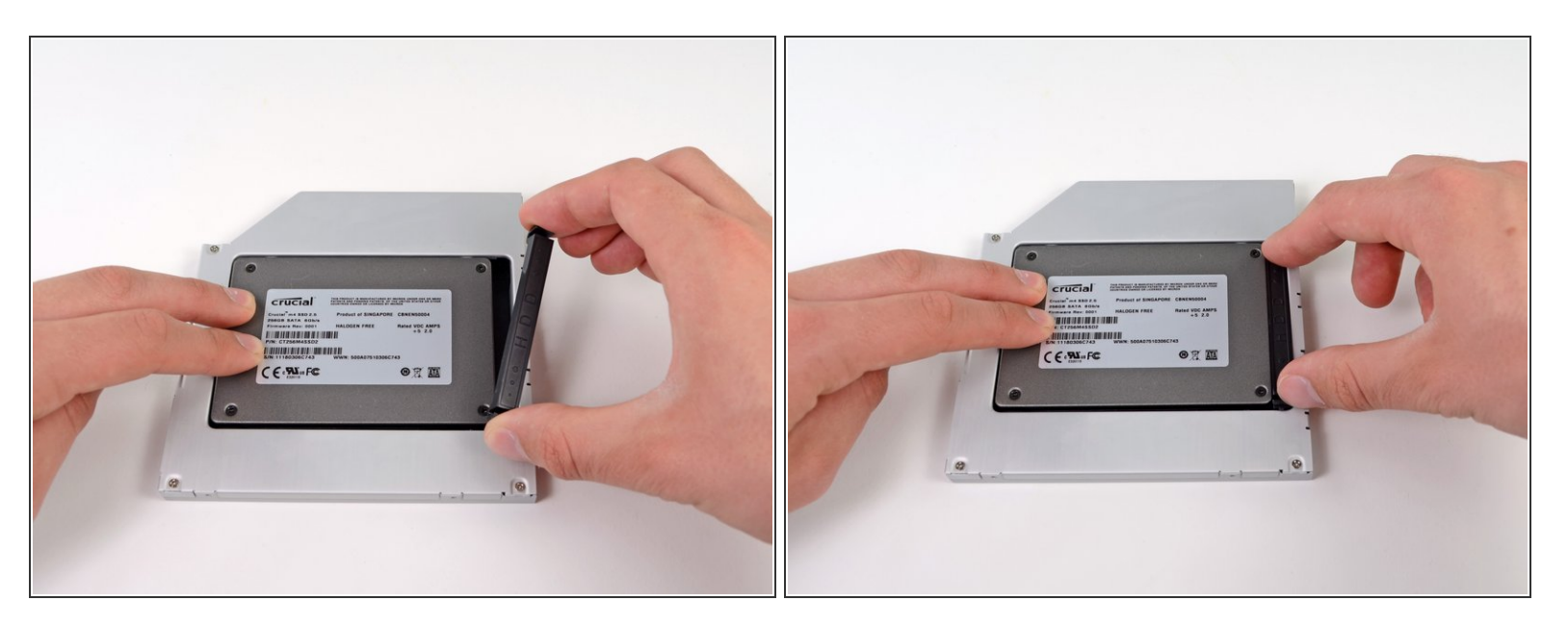

- Una volta agganciato il disco rigido, reinserisci il posizionatore di plastica tenendo il disco premuto contro la parte inferiore del case.  $\bullet$
- Ricollega tutti i cavi rimossi dall'unità ottica originale nel case dell'alloggiamento ottico.

Per riassemblare il dispositivo, seguire queste istruzioni in ordine inverso.